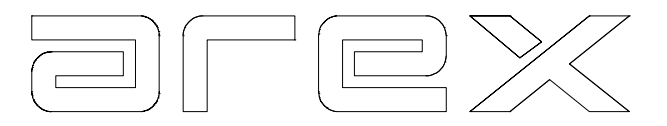

# GEBRUIKERS HANDLEIDING

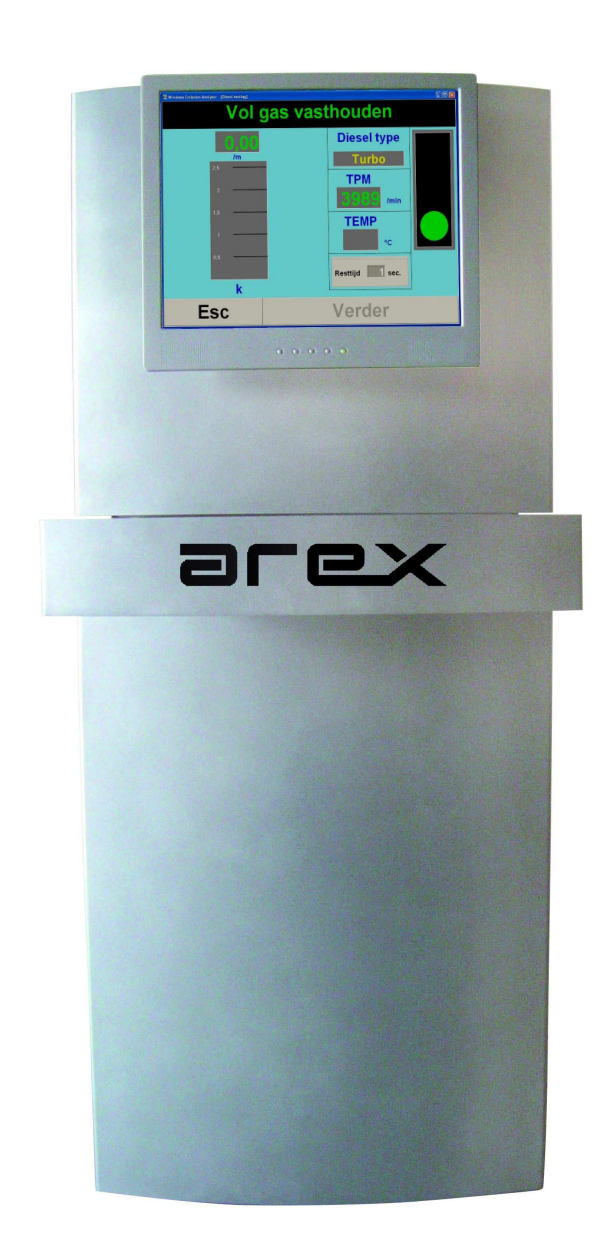

# AREX 50-M

# Roetmeter Combi & portable

 2010 Arex Test Systems bv Rev. 1.4

# Product van: **Arex Test Systems bv**

 Vennestraat 4b 2161 LE Lisse **Holland**  Tel: 31-(0)252-419151 Fax: 31-(0)252-420510 E-mail: info@arex.nl

Attentie:

De inhoud van deze handleiding kan wijzigen zonder voorgaande kennisgave. Veel aandacht is er besteed om deze handleiding zo nauwkeurig mogelijk te maken. Wanneer u een onjuistheid in deze handleiding opmerkt, zouden wij dit gaarne van u vernemen. Dit betekent niet dat Arex verantwoordelijk kan worden gehouden voor deze onjuistheden of de gevolgen hiervan.

Lisse, 15 nov 2010 PC Software versie 1.3 (rev. 18) 50-M software versie 3.53 Checksum 532C (combi), 5330 (portable)

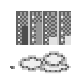

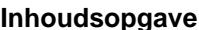

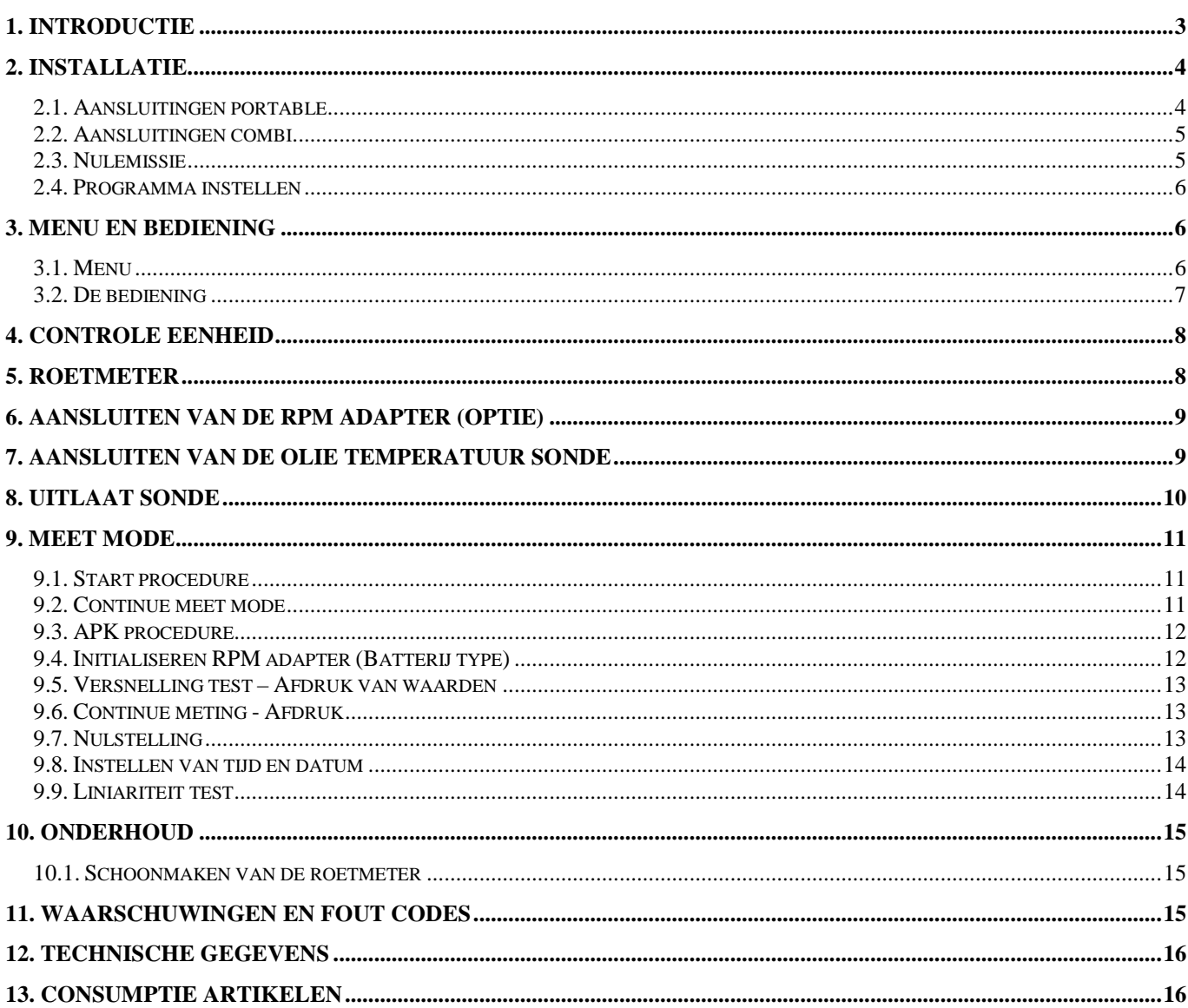

Dank u voor het kiezen van de AREX 50 roet meter. Wij hopen dat dit product u goed ten dienste zal zijn voor vele jaren.

De AREX 50 is ontwikkeld om aan de hoge eisen van een moderne roetmeter te voldoen.

Wij adviseren u om deze handleiding door te lezen alvorens u begint de meter te gebruiken, aangezien de handleiding belangrijke veiligheidsinformatie bevat die in overweging zou moeten worden genomen wanneer een voertuig wordt getest.

Houdt altijd het volgende in gedachte wanneer de apparatuur wordt gebruikt:

- De uitlaatgassen kunnen temperaturen van meer dan 100  $\degree$ C bij de uitlaat bereiken. Gebruik extreme voorzichtigheid bij het behandeling van de uitlaatsonde nadat een test voltooid is aangezien de sonde zeer heet kan worden.
- Om schade aan het apparaat te voorkomen, bescherm het tegen regen en vuil.
- Bescherm de kabels tegen de hitte van de motor en tegen schade door roterende delen als drijfriemen of ventilator.
- Probeer nooit de meter te openen tenzij specifiek aangegeven in de handleiding. Sommige delen van het apparaat staan onder hoge spanning. Er is ook een risico om de garantie te verliezen.

Als er een probleem zou ontstaan met het apparaat, probeer het dan op te lossen met behulp van de informatie in deze handleiding. Als de handleiding niet kan helpen om het probleem op te lossen, neem dan contact op met de servicedienst.

De volgende onderdelen worden meegeleverd met de AREX 50:

- AREX diesel roet meter
- Controle-eenheid met haak (portable)
- PC (met CE), optie
- 1,4 meter roet gas sonde voor diesel auto's
- Voeding 230/12VAC
- Communicatie kabel 10 meter voor connectie tussen controle en meet eenheid
- Schoonmaak borstel voor de meet eenheid
- RPM Batterij adapter voor diesel en benzine voertuigen (optie)
- RPM klem sensor voor diesel auto's (optie)
- Olie temperatuur sonde (optie)
- Handleiding

#### **2. Installatie**

Voordat de roetmeter gebruikt kan worden moet het volgende gedaan worden:

- Monteer de sonde op de meter door de sonde slang op de connector op de voorkant van de meter te duwen. Draai de vleugelmoer aan (zie afbeelding hieronder).
- De roetmeter wordt aan het hoofd instrument gekoppeld met de meegeleverde communicatie kabel. Sluit de kabel aan op de aansluiting op de controle-eenheid, sluit dan het andere eind van de kabel aan op de achterkant van de roetmeter.
- De twee resterende voedingskabels moeten worden aangesloten of op de hoofd ingang op de achterkant van de roetmeter en op een **geaard** 230VAC stopcontact of op een 12VDC auto accu.

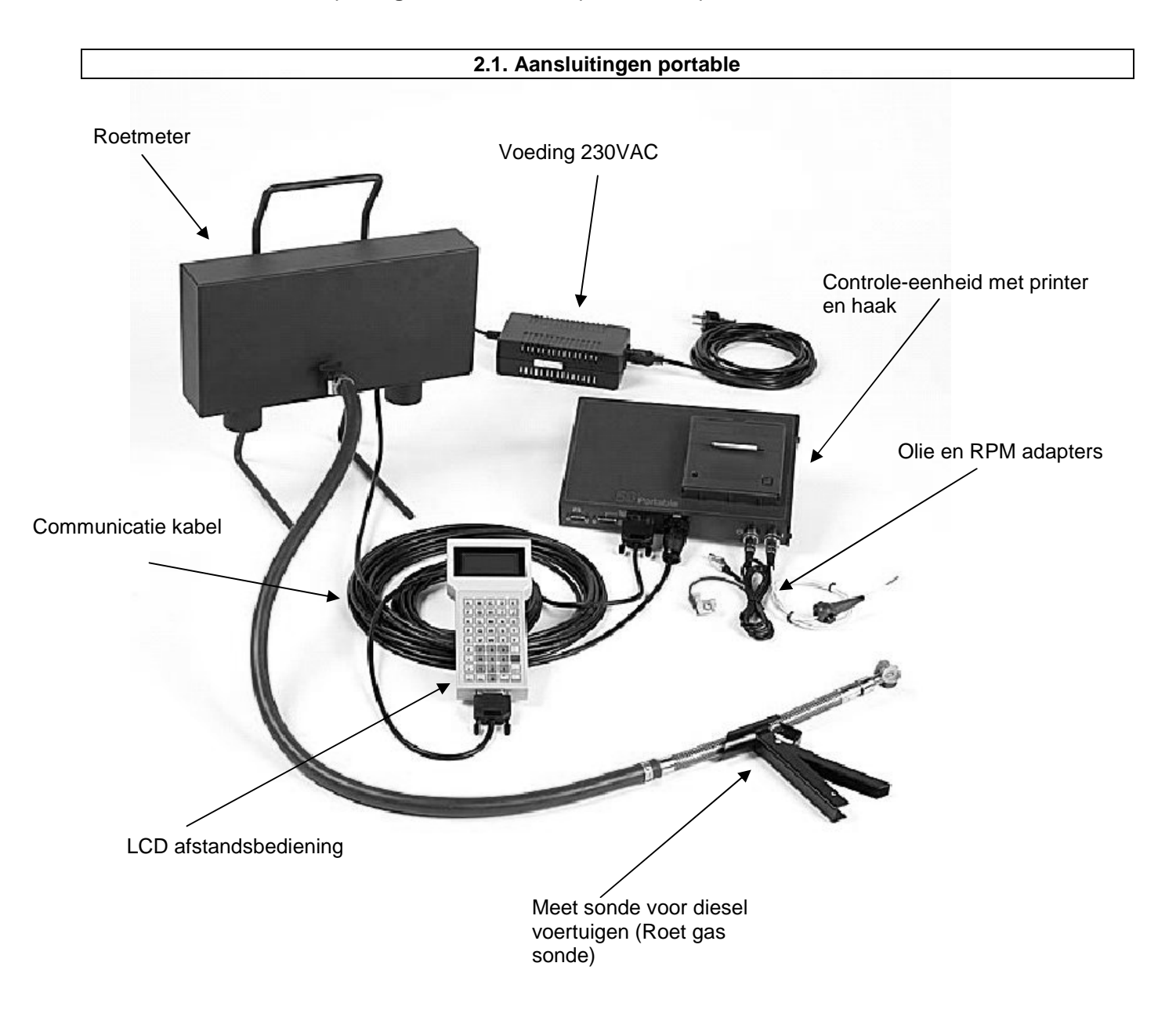

**OPMERKING! Voor het meten van diesel voertuigen moet altijd de roetmeter aangezet worden voor het hoofdinstrument.** 

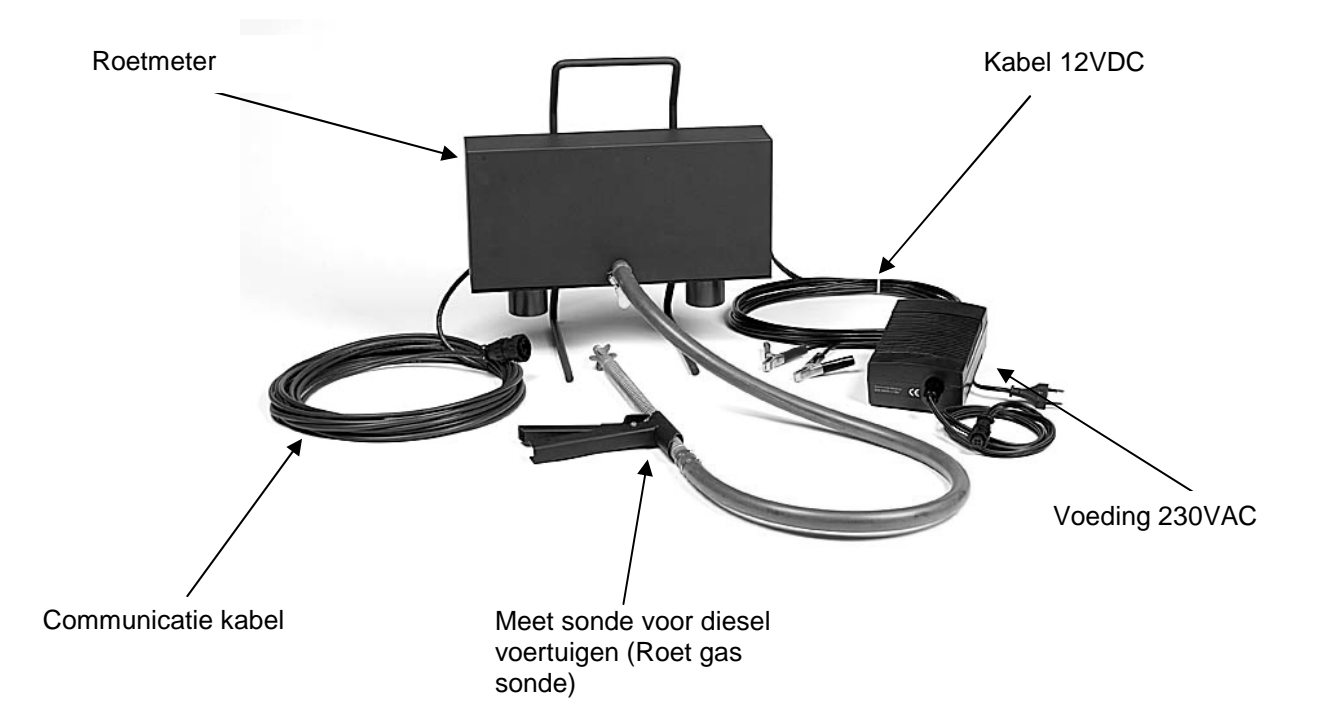

De voedingskabel kan losgemaakt worden als de AREX 100 niet wordt gebruikt voor het meten van diesel voertuigen om het geluidsniveau te verminderen en onnodige slijtage van de meter te voorkomen. Let op dat de voedingskabel altijd weer aangesloten moet worden op de roetmeter voordat er teruggeschakeld wordt naar roet meten met de LCD afstandsbediening.

#### **2.3. Nulemissie**

Bij de AREX-50 roetmeter bevelen wij de AES 60 nulemissie aan, die speciaal voor de AREX-50 is ontwikkeld.

De aansluiting en werking wordt beschreven in de gebruikers handleiding van de AES 60.

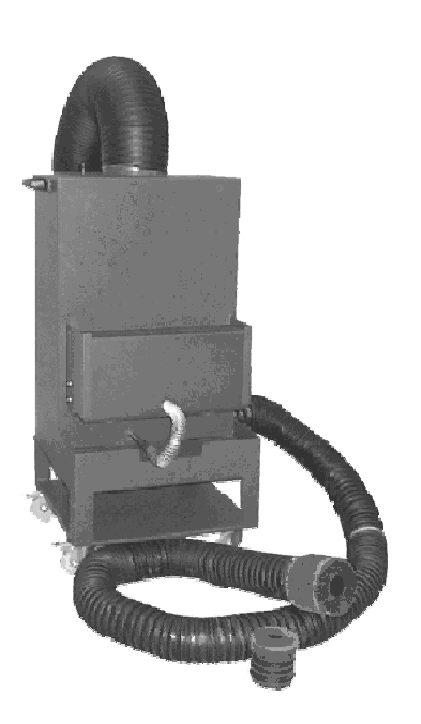

#### **2.4. Programma instellen**

Bij het installeren van het programma op de PC moet een werkmap en de communicatie poort worden ingesteld. De volgende waarden kunnen door de gebruiker worden aangepast door op "Instellen" te klikken en dan de tab "Emissie".

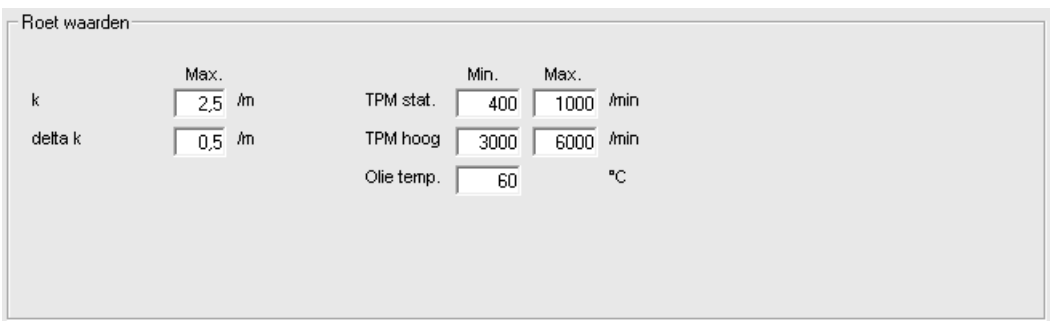

## **3. Menu en bediening**

**3.1. Menu** 

De bediening van de AREX 50 wordt gedaan met een menugestuurd PC programma. De menu structuur ziet er als volgt uit:

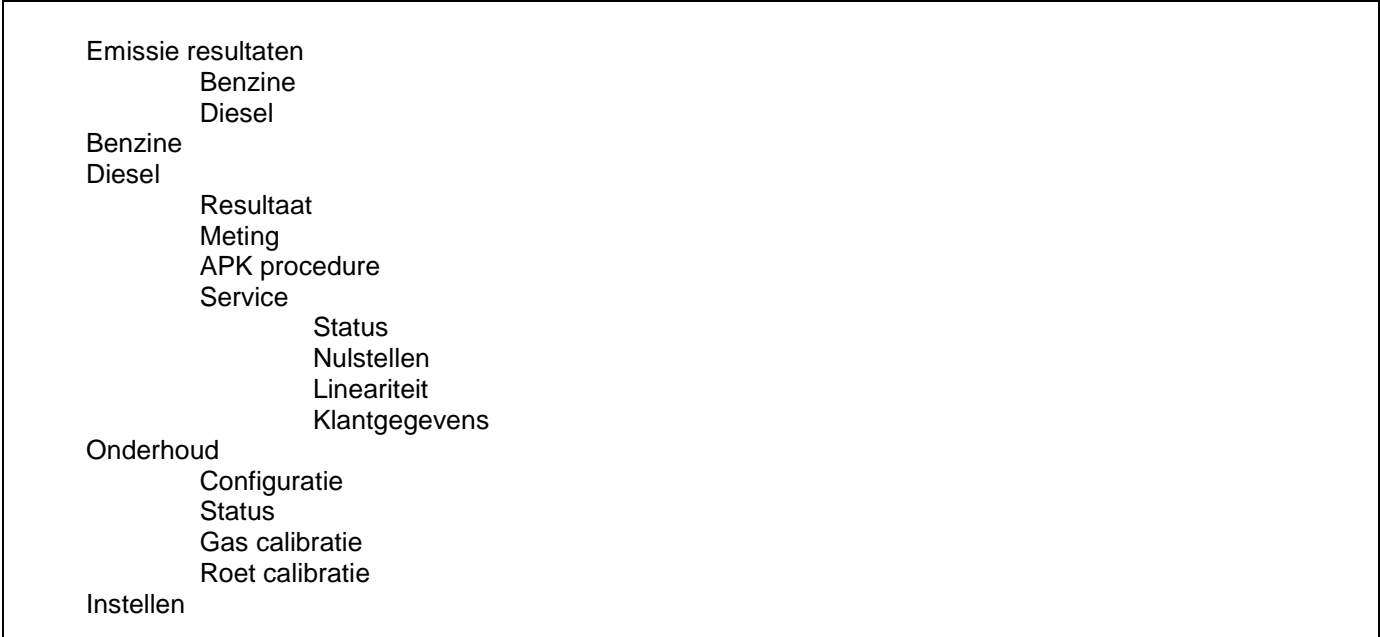

De meldingen van het programma verschijnen in een kader over het actieve (menu)scherm heen. De kleur van de rand geeft de aard van de melding aan.

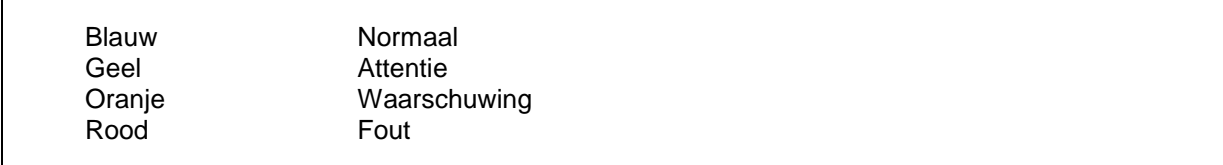

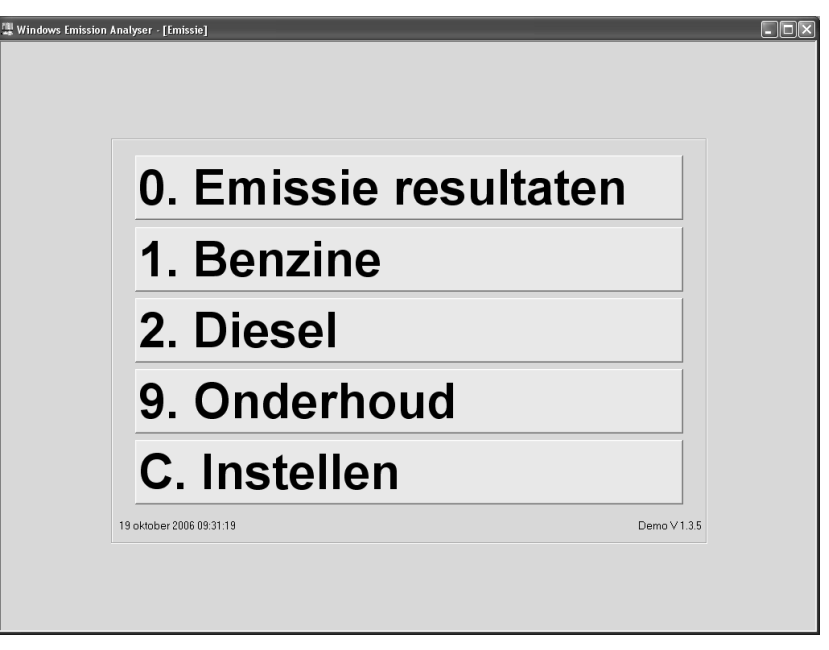

### **3.2. De bediening**

De bediening van de AREX 40 gebeurt met de muis en het toetsenbord. Met de muis kan op de menu knoppen en onderregel knoppen geklikt worden om een functie of menu te activeren. Op het toetsenbord kunnen de op de knoppen vermeldde nummers (of karakters) worden gebruikt. Verder wordt het toetsenbord gebruikt voor het invoeren van (grens)waarden en klant gegevens.

Standaard nummers/tekens zijn:

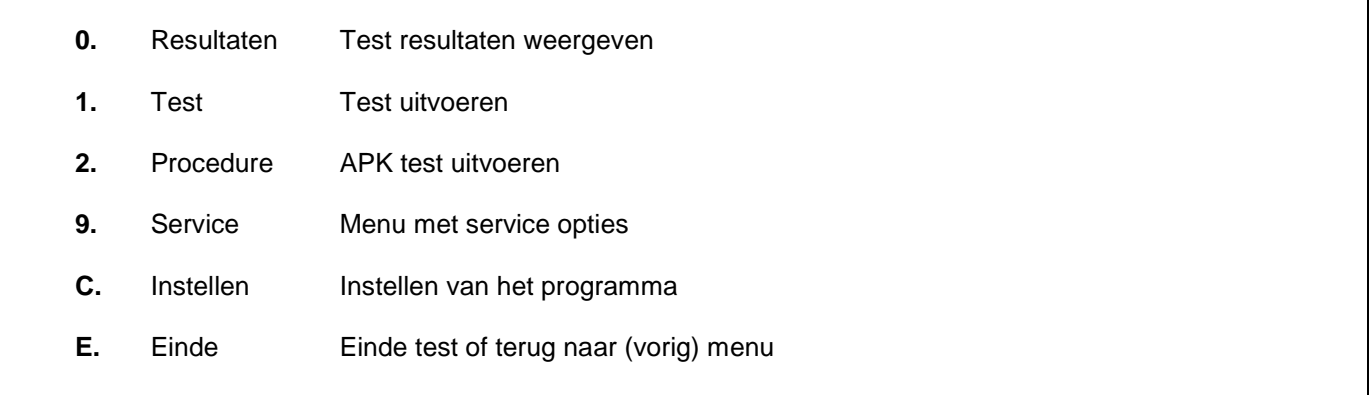

#### **4. Controle eenheid**

Deze controle eenheid van de Arex 50 portable bevat de elektronica om de meting te controleren. Het bevat ook aansluitingen voor de olietemperatuur sonde en RPM adapters. De controle eenheid wordt gevoed door de roet sensor. De controle-eenheid is uitgerust met een haak zodat deze onder de kap kan worden gehangen.

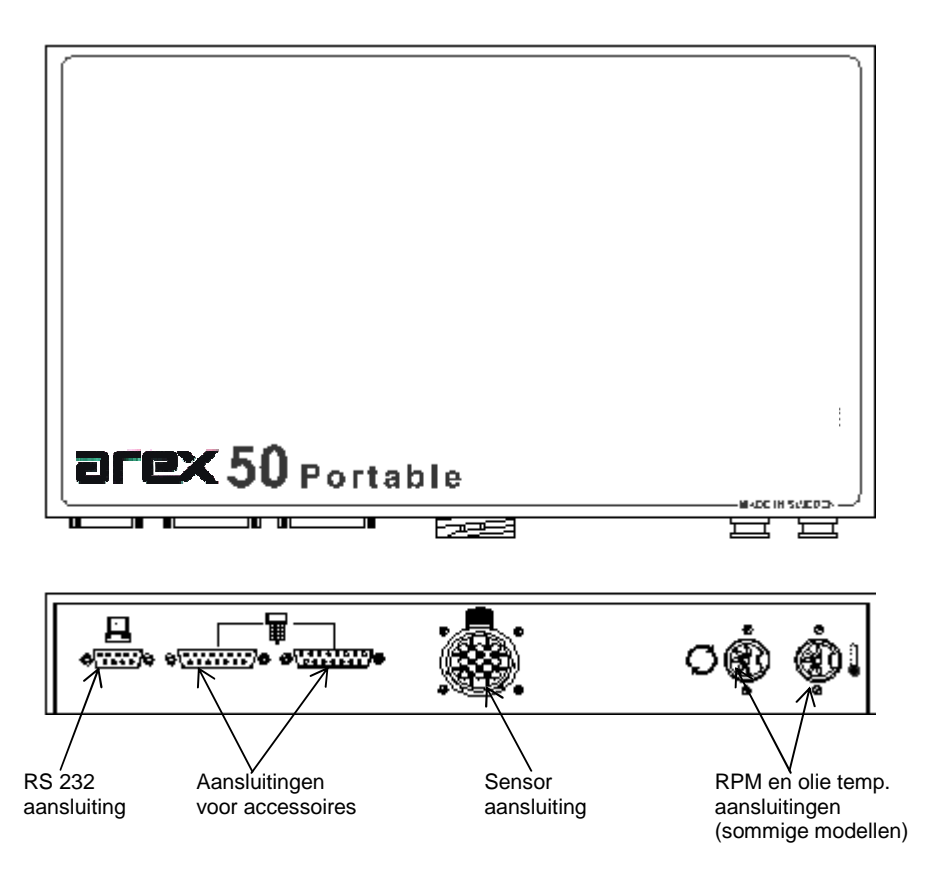

De controle eenheid van de AREX 50 combi wordt beschreven in de gebruikers handleiding van de AREX 40-M.

### **5. Roetmeter**

Deze eenheid behandelt de meting met de dichtheid tussen deeltjes (opaciteit) in het uitlaatgas van het voertuig. De sensor gebruikt een techniek genoemd gedeeltelijke stroom. De eenheid wordt aangesloten op de uitlaatpijp via een sonde en het uitlaatgas vloeit dan door de sonde in de meetbuis van de sensor en uit onder de sensor. De sensor is zeer licht en kan op het dak van het voertuig worden geplaatst of aan de kant van het voertuig worden gehangen als de uitlaatpijp hoog gemonteerd zit. De sensor heeft twee aansluitingen op het achterpaneel, voor communicatie met de controle eenheid en voor de voeding.

#### **6. Aansluiten van de RPM adapter (optie)**

Er zijn twee verschillende RPM adapters beschikbaar voor diesel voertuigen.

#### **1. Klem sensor (voor diesel voertuigen)**

Sluit de klem sensor kabel aan op de "Smoke Rpm" ingang op de achterkant van het hoofd instrument. Maak de klem sensor vast op een brandstof injectie pijp door de klem te openen, deze rond de pijp te plaatsen en dan vast te schroeven. Zorg dat de pijp stofvrij is en zonder verf resten. Sluit de aarde klem aan op een bruikbaar punt van het motorblok.

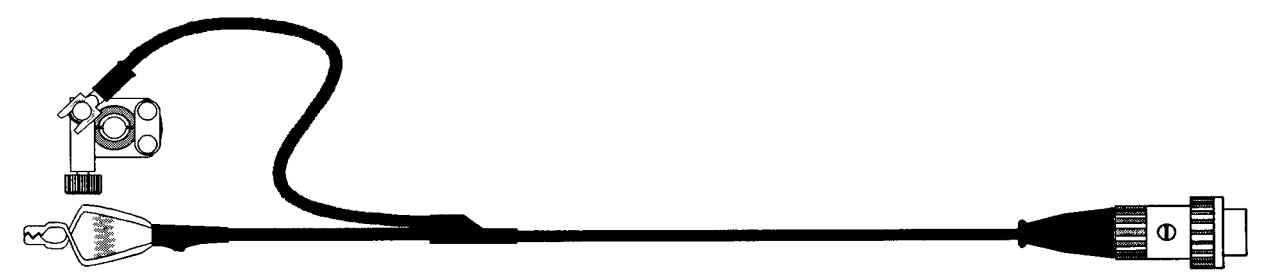

#### **2. RPM Batterij**

De RPM batterij adapter kan op ieder voertuig gebruikt worden dat een 12V systeem heeft. Om de RPM van de motor te kunnen meten moet de batterij adapter geïnitialiseerd worden. De initialisatie moet iedere keer uitgevoerd worden als de RPM gemeten wordt.

Hoe de RPM adapter geïnitialiseerd wordt is hieronder beschreven.

- 1. Zorg dat de auto naar behoren stationair loopt.
- 2. Sluit de adapter aan op de controle eenheid.
- 3. Sluit dan de klemmen aan op de accu van de auto, rood op plus en zwart op min.
- 4. Selecteer het juiste "Aantal cilinders" in het "Klant gegevens" scherm onder "Service" menu
- 5. In het "Meting" scherm wordt de tpm waarde getoond.

**OPMERKING!** De RPM adapter moet aangesloten worden op de auto die gemeten gaat worden als deze wordt geïnitialiseerd . De motor moet stationair draaien als de initialisatie uitgevoerd wordt. Een initialisatie moet iedere keer uitgevoerd worden als de RPM van de motor gemeten wordt.

#### **7. Aansluiten van de olie temperatuur sonde**

Portable: Sluit de olietemperatuur sonde aan op de controle eenheid. Plaats dan de sonde in de oliepeil pijp, nadat de peilstok is verwijderd.

Combi: Afhankelijk van welke RPM adapter er op de AREX 40 is aangesloten, wordt de Olie temperatuur sonde aangesloten op of de "Gas Oiltemp" of de "Smoke Oiltemp" ingang op de achterkant.

Klem sensor: Sluit de olietemperatuur sonde aan op de **"Gas Oiltemp"** ingang op de achterkant. Plaats dan de sonde in de oliepeil pijp, nadat de peilstok is verwijderd.

Batterij type: Sluit de olietemperatuur sonde aan op de **"Smoke Oiltemp"** ingang op de achterkant. Plaats dan de sonde in de oliepeil pijp, nadat de peilstok is verwijderd.

In het "Meting" scherm wordt de olie temperatuur getoond

**WAARSCHUWING! Vergeet niet de lengte van de temperatuur sonde in te stellen op de lengte van de peilstok om schade te voorkomen.**

De uitlaatsonde leidt het uitlaatgas in de meeteenheid.

Het wordt gemaakt van roestvrij staal en is zeer duurzaam.

De sondeslang is geïsoleerd om te verhinderen dat het uitlaatgas afkoelt alvorens het de sensor bereikt.

Om een goede doorstroom te bereiken van rook door de sonde is het belangrijk dat de ingang van de sonde niet dichtbij enige kromming wordt geplaatst of in de uitlaatpijp buigt. De lengte van de sonde kan met deze bedoeling worden aangepast.

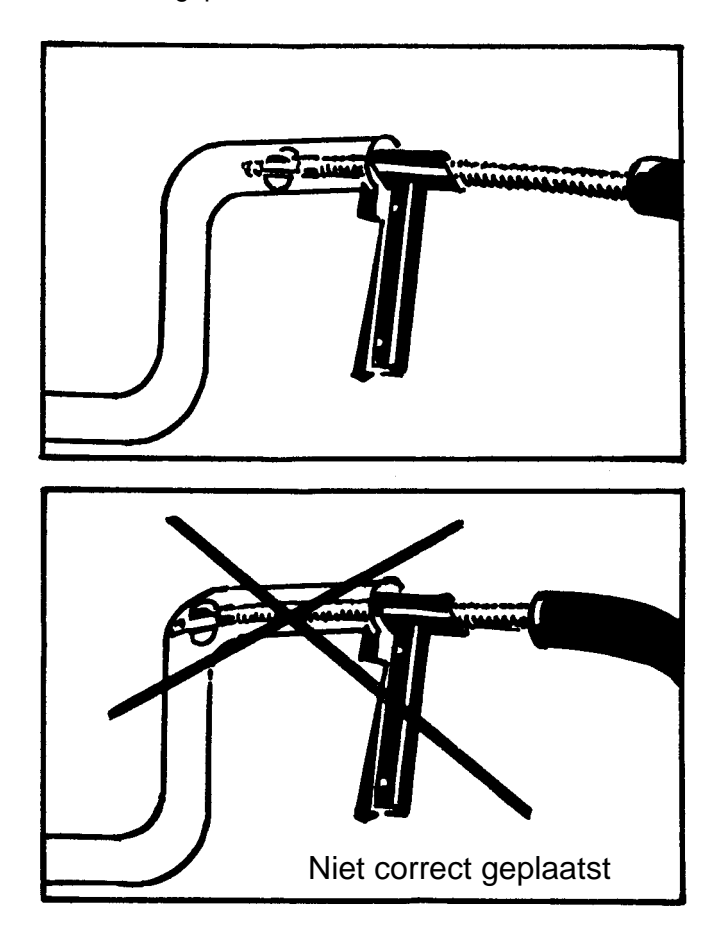

#### **9. Meet mode**

#### **9.1. Start procedure**

#### **Voor het meten van diesel voertuigen moet altijd de roetmeter aangezet worden voor de hoofd eenheid.**

Controleer allereerst of de hoofdkabel naar de roetmeter aangesloten is. In geval van de combi dient er omgeschakeld te worden naar roet meting door "**Diesel**" in het hoofdmenu te selecteren.

Als de AREX 40 niet aangezet is, dient altijd eerst de AREX 100 aangezet te worden voordat de AREX 40 aangezet wordt. Daarna kan het emissie programma gestart worden.

Wanneer de roet sensor aangezet wordt begint de opwarmingsfase. De meetbuis binnen de sensor warmt nu op tot 85  $\degree$ C, wat gewoonlijk minder dan 3 minuten in beslag neemt in een omgevingstemperatuur van 20  $\degree$ C. Wanneer de meetkop vervuild is kan de opwarmfase langer duren, de meetkop dient dan schoongemaakt te worden, zoals vermeld in sectie 10.2. Soms blijft de meetkop in de opwarmfase hangen, een reset biedt dan meestal uitkomst. Bij een reset dienen de apparaten (ook de viergastester, als de roetmeter daar op aangesloten is) minstens 10 minuten van de stroom gehaald te worden.

Als de test buiten de werkplaats wordt gemaakt en de omgevingstemperatuur onder 0 °C is, moet de sensor naar binnen gehaald worden tijdens de opwarmingsfase. Wanner de opwarming wordt voltooid kan de sensor naar buiten worden meegenomen en kan in temperaturen tot -20 °C worden gewerkt.

Wanneer de meetbuis 85 °C heeft bereikt wordt een nulstelling uitgevoerd, na een volledige nulstelling zal de eenheid naar continue meet mode gaan.

#### **9.2. Continue meet mode**

Tijdens continue meting zal de (draagbare) AREX 50 roet, dat door de meetkamer stroomt, meten en de waarden tonen (Opaciteit: 0,0 - 100%, k: 0,00 - 99,99 m-1).

Opaciteit is een maat van de roet dichtheid op een schaal van 0% tot 100%. Op 0% zijn er geen roetdeeltjes, op 100% is de roet volledig dicht. De k-waarde wordt berekend van de opaciteit waarde met een wiskundige formule. De k-waarde is logaritmisch en zal meer toenemen dan de opaciteit waarde.

RPM en olie temperatuur worden ook getoond indien de meter met deze functies is uitgerust.

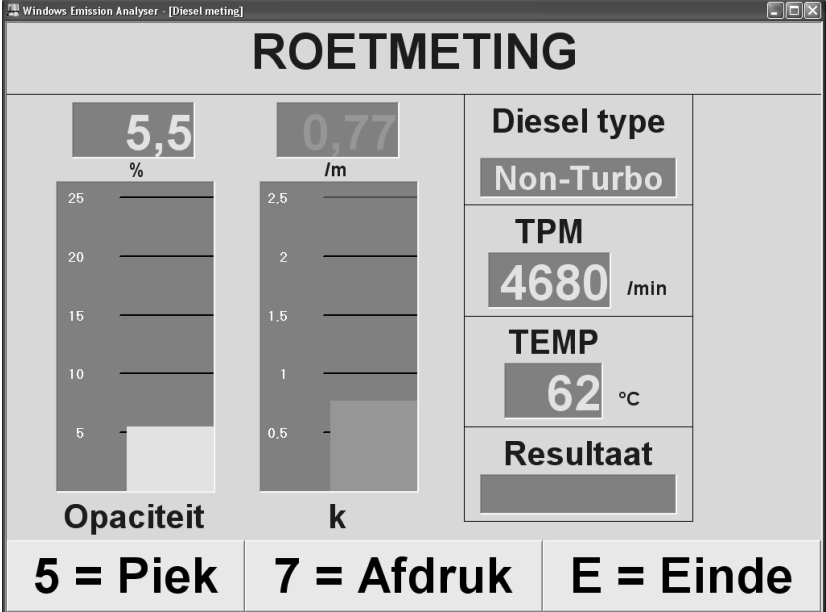

De APK procedure houdt in dat het toerental van de motor meerdere keren wordt opgevoerd door op het gaspedaal te drukken, zonder externe belasting.

Tijdens de acceleratie test kun je de "Esc" knop gebruiken om de test af te breken. Dit is handig als het nodig is de resultaten van de vorige acceleraties af te drukken voordat de hele acceleratie test klaar is. Klik op de "**Print**" knop en er wordt een afdruk van de gemeten waarden gemaakt. De afdruk zal geen gemiddelde waarde tonen en de tekst "**APK procedure afgebroken**" informeert de gebruiker dat de test niet correct is beëindigd. Het programma keert met toets "E" of knop "Einde" terug naar het diesel menu. De acceleratie test kan dan herhaald worden door "**APK procedure**" te selecteren in het diesel menu.

#### **LET OP! De motor moet volledig opgewarmd zijn voordat de versnelling test uitgevoerd wordt!**

De volgende procedures worden uitgevoerd met de versnelling in neutrale stand:

#### **Een acceleratie test uitvoeren**

- 1. Voer nulstelling uit.
- 2. Selecteer "APK procedure" in het diesel menu.
- 3. Geef voertuig gegevens en grenswaarden in.
- 4. Meet de olietemperatuur, haal de temperatuursonde uit de pijp en plaats de peilstok terug. Meet stationair en verhoogd toerental.
- 5. Het scherm toont "**Stationair houden**" om het stationair toerental te controleren. Daarna verschijnt "**Geef vol gas binnen 1 seconde**" en de resttijd start op 30 seconden. De meter is nu klaar voor de eerste acceleratie.
- 6. "**Vol gas vasthouden**" wordt nu getoond om aan te geven dat meetwaarden worden bewaard.
- 7. Vervolgens verschijnt de melding "**Laat gas rustig los**"

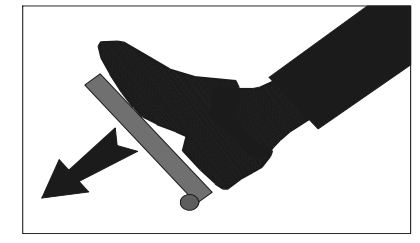

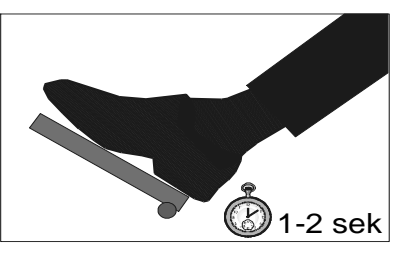

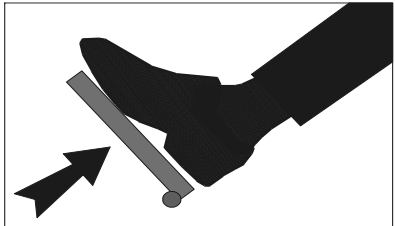

Druk het pedaal snel volledig in. Als de motor het maximum RPM Laat het pedaal langzaam los.

 heeft bereikt. Hou het pedaal vast voor 1-2 seconden.

8. Gemeten waarden worden getoond.

Als de acceleratie test niet beëindigd is tonen de displays nu "**Stationair houden**" gevolg door "**Geef vol gas binnen 1 seconde**". De meter is nu klaar voor de volgende acceleratie. Voer de versnelling uit op dezelfde manier als hiervoor (vanaf punt 5).

Als de acceleratie test beëindigd is (3-10 versnellingen zijn uitgevoerd) toont het scherm nu de gemeten waarden. Klik op de "Print" knop om een afdruk te maken. Vergeet niet de sonde uit de uitlaat te halen.

#### **9.4. Initialiseren RPM adapter (Batterij type)**

Als de eenheid uitgevoerd is met een RPM adapter van het batterij type moet de adapter geïnitialiseerd worden. Hoe een initialisatie uitgevoerd wordt is beschreven in hoofdstuk 6.

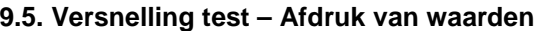

Na een complete acceleratie test kan de draagbare AREX 50 een afdruk maken (zie voorbeeld hieronder):

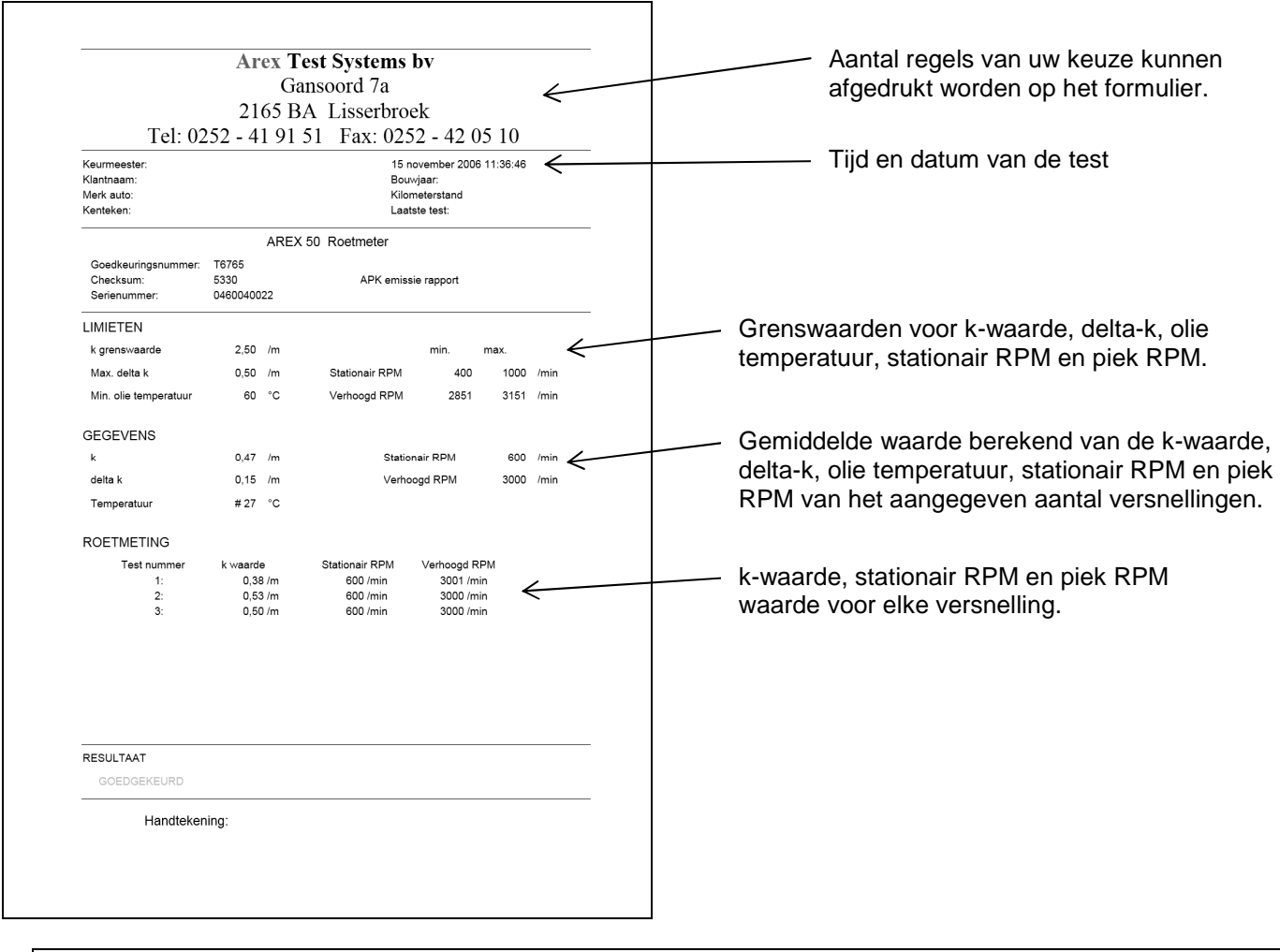

**9.6. Continue meting - Afdruk** 

Als op de "**print**" knop geklikt is in het test scherm, wordt een afdruk van de huidige waarden gemaakt. Als je het kenteken enz. wilt afdrukken, moet dit vooraf ingegeven zijn in het klant gegevens scherm.

#### **LET OP! Probeer nooit een afdruk te maken als er geen papier in de printer zit.**

#### **9.7. Nulstelling**

De nulstel functie wordt automatisch geactiveerd door de AREX 50 na het opwarmen. Om daarna een nulstelling uit te voeren, moet nulstelling geselecteerd worden in het service menu. Voor iedere test moet een nulstelling uitgevoerd worden.

#### **LET OP! Nulstelling kan niet uitgevoerd worden als de sonde in de uitlaatpijp van het voertuig zit. Dit zal verkeerde waarden geven.**

Als de meetkamer te vuil is voor het uitvoeren van een nulstelling, wordt dit aangegeven in het menu met een fout melding, "106". De meter moet dan schoongemaakt worden zoals in paragraaf 10.1

#### **9.8. Instellen van tijd en datum**

De draagbare AREX 50 is net als de AREX 40 uitgevoerd met een actuele klok die jaar, datum en tijd aangeeft in het "status" scherm. De PC heeft een eigen klok, die met het besturingssysteem kan worden ingesteld. Deze informatie wordt uitgeprint samen met de meetresultaten.

De klok van de tester kan gesynchroniseerd worden met de klok van de PC, door in het Status scherm op de knop "Sync. RTC" te klikken.

#### **9.9. Liniariteit test**

Liniariteit test voert een controle uit van de meter om te verifiëren dat de (draagbare) AREX 50 de correcte waarden toont. De test wordt puur elektronisch gedaan, wat inhoud dat er geen optische filters gebruikt worden.

Doe het volgende om de lineariteit test uit te voeren:

- 1. Druk op "**lineariteit test**" in het "**service menu**".
- 2. Het scherm toont nu dat de lineariteit test loopt. Na een paar seconden wordt "**Lineariteit test resultaat**" getoond met een blauwe rand als de lineariteit test goedgekeurd is, of met een rode/oranje rand als de lineariteit test niet goedgekeurd is.

Voorbeeld van resultaat van lineariteit test:

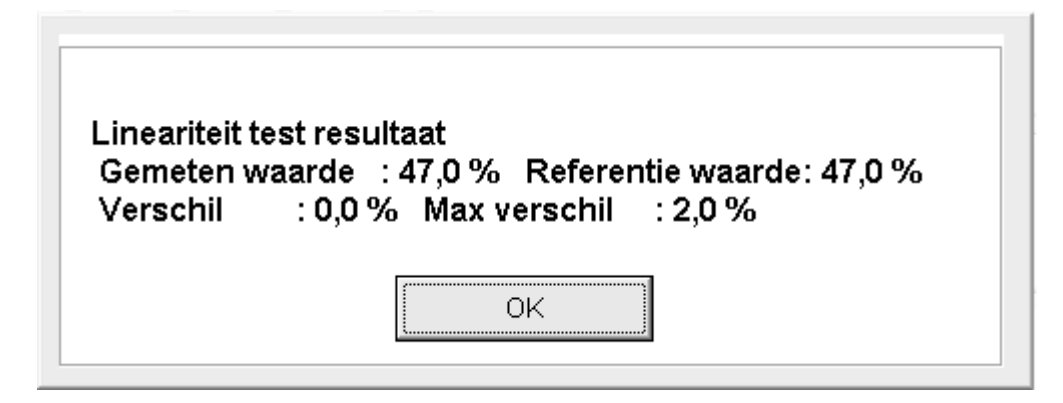

Test goedgekeurd bij verschil onder 2%, test afgekeurd bij verschil boven 2%

#### **10. Onderhoud**

#### **10.1. Schoonmaken van de roetmeter**

Omdat er steeds vuile diesel roet door de meetcel stroomt als er getest wordt, moet deze ongeveer eens per maand worden schoongemaakt.

- 1. Schakel de draagbare AREX 50 uit en koppel de kabels en slang los van de meter.
- 2. Leg de meter voorzichtig neer op zijn zijkant.
- 3. Verwijder de metalen plaat met de twee pijpen erop door de twee schroeven los te draaien.
- 4. Maak de cel schoon met de bijgevoegde schoonmaak borstel. (afb. links onder)
- 5. Maak het glas over de lamp en de detector schoon met een zacht stof-vrij doekje. (afb. rechts onder)
- 6. De metalen plaat wordt gemonteerd in tegengestelde volgorde.

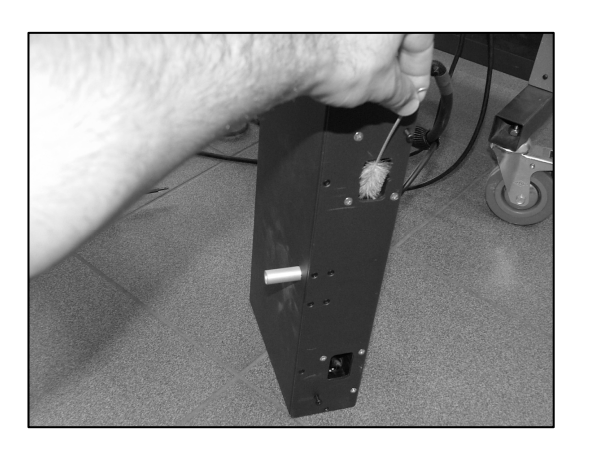

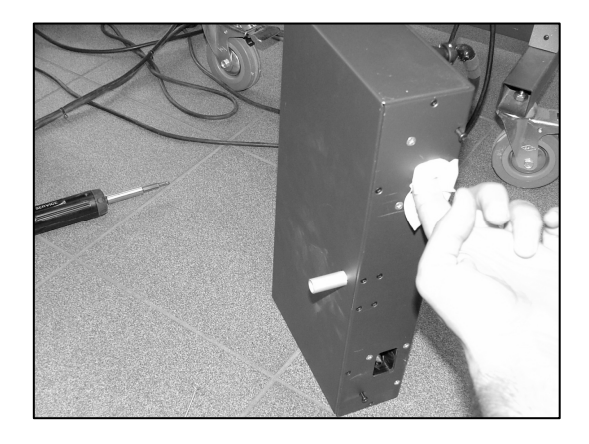

#### **11. Waarschuwingen en fout codes**

De draagbare AREX 50 is geprogrammeerd om alle voorkomende fouten in de meter te signaleren naar de gebruiker.

Een beschrijving van de fout codes wordt hieronder gegeven.

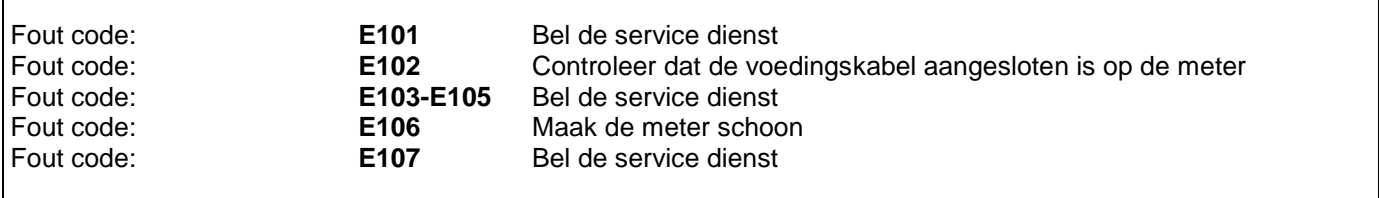

# **12. Technische gegevens**

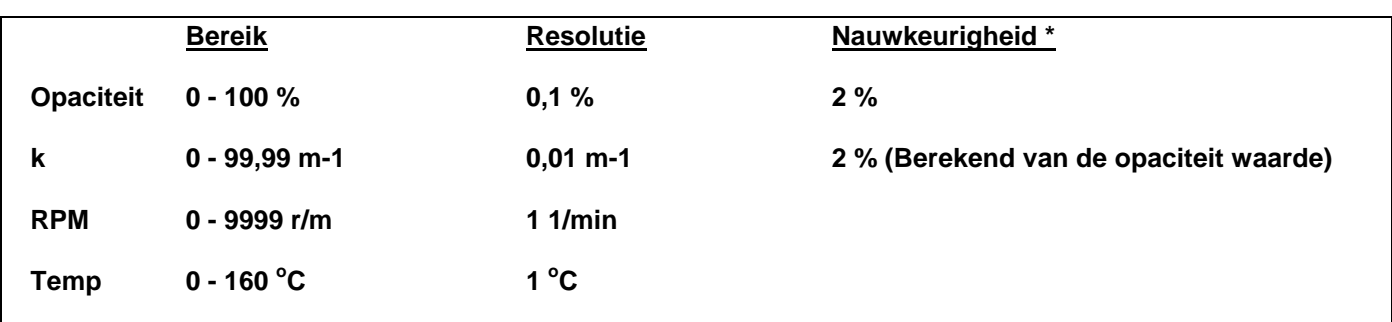

# **Diesel roet meter gegevens**

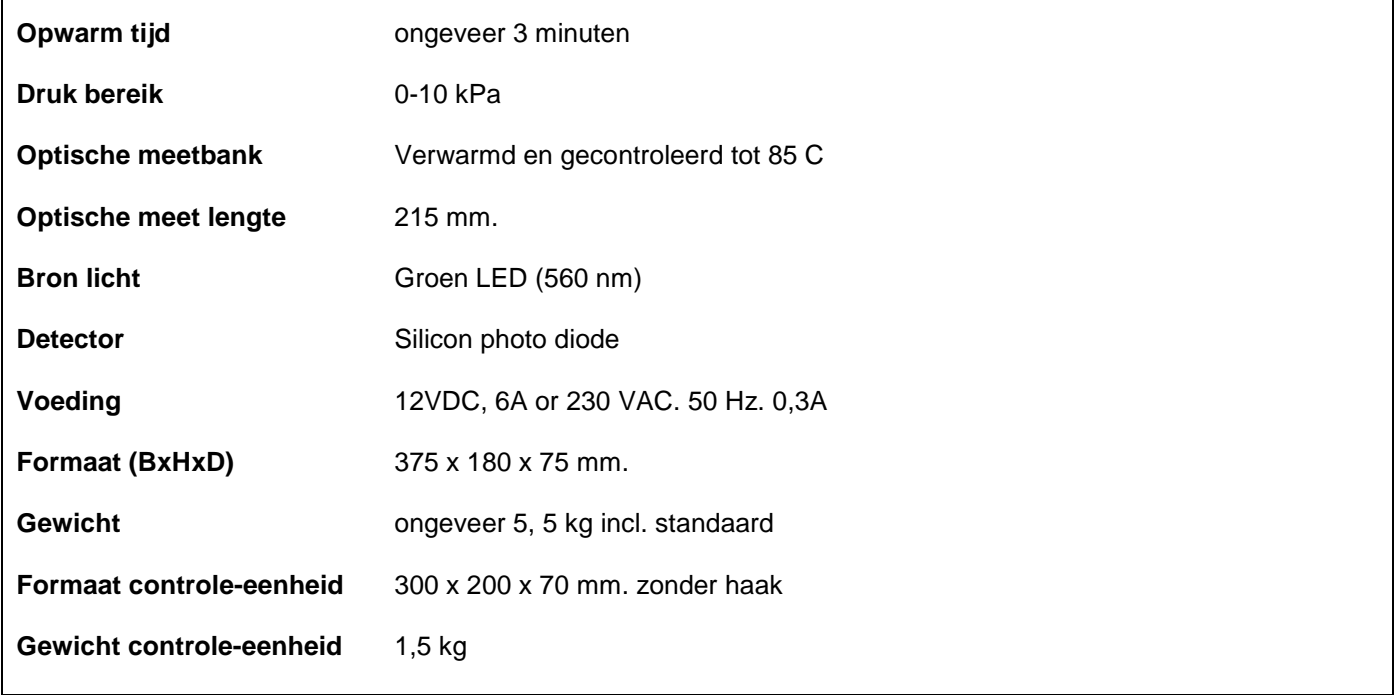

### **13. Consumptie artikelen**

Printer papier voor ingebouwde printer, 5 rollen/pak Part. no. 71.PP3522 Inktlint voor ingebouwde printer **Part.** no. 71.PI3522

٦